# Tutor JS Frontend 💯

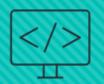

VIP Intelligent Tutoring Systems Spring 2021

#### The Team

- Project Lead: Lisa Walkosz-Migliacio
- Front End team:
  - O Roshni Dhanasekar, Khushi Magiawala, Vikas Barevadia

#### Motivation

- Create a user interface with challenges that allow students to learn JavaScript in a code editor
- Provide useful feedback on compile and run-time errors in natural and easy-to-understand language
- Save and present user progress to provide a meaningful learning experience

### **Project Outline**

- Research and Needfinding
- O Figma To Make Wireframes
- GitHub Kanban board To organize action items for the code editor development

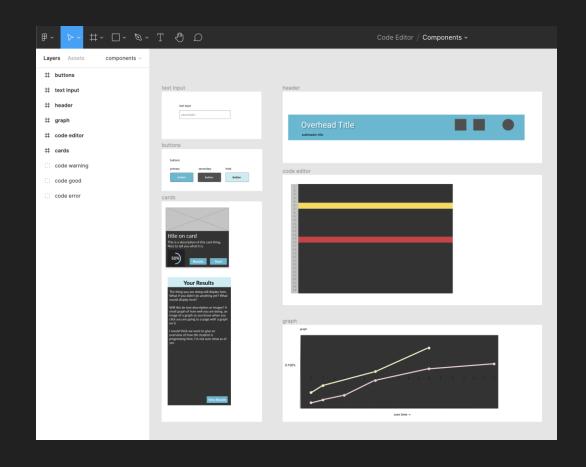

### **Project Outline**

- React on Node.js for the Application
- Material UI for Icons and standard Components
- Storybook for the Components we created for the Application
- Ace Editor for the Code Editor
- D3 for the Graphical Results
- Axios to create a service to talk to the API

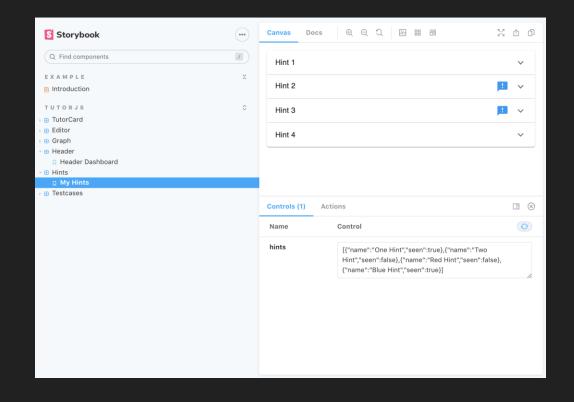

### Research Study Outline

**Mission:** To measure the success of our application based on the questions we used to guide its functionality

#### **Questions:**

- O How students best learn a coding language when much of the debugging is in exception errors?
- O How students best learn a coding language when given multiple test cases for validation and practicing those failures again?
- O How students best learn a mathematical formula from code and graphical visualization?

#### Things To Test:

- 1. Effectiveness of Hints
- 2. Human Readable Error Messages and Stack Trace with Helpful Links
- 3. Overall UI (Ease of Use) (ex: layout of testcases next to code editor)

Assessing Risk: Emotional Risk (losing confidence in coding ability)

Potential Subject Population: Experienced vs Beginner Coders (establish a baseline), GT Students / ECE Students

#### CITI and the Institutional Review Board

#### CITI Relevant Concepts

- Confidentiality: remove identifiers from study (name, age, major, email) and substitute with participant IDs
- Informed Consent: appropriate language level
- O Potential benefits: helpful testcases > get questions correct > feel more confident in coding ability
- O Minimize emotional risk: inform about difficulty level and emphasis that this is a test run of a possible solution, not a proven solution
- Waivers of Documentation: Study participation presents minimal risk of harm to the subject and the research involves no procedures requiring consent outside the context of participation

#### GT Central IRB Protocol

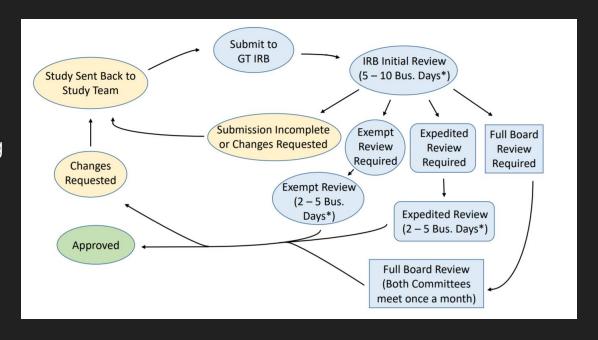

### Frontend: Gather Insights

- Gathered insights from various CS problem solving platforms (ex. Khan Academy, Leetcode)
- Analyzed these platforms and formed a list of feature to include in our application

#### **Challenge: Favorite Fruits**

Make the array

You're going to display your top 3 favorite fruits. To get started, make an array of them.

Hint: The fruit names are strings, so don't forget to write them between "quotation marks".

1 var fruit = ["apple", "orange", "pear"];
2 | Nice work!
Great things are ahead!

Undo Start over

Report a problem

Hint What's this?

var = [\_\_\_\_, \_\_\_];

# Frontend: Features List

- Main Editor Screen
- Place for Hints
- O Description Box + Examples
- Progress Bar
- Submit, Undo, Clear, Next Buttons
- O Layout: Horizontal, Side-by-side

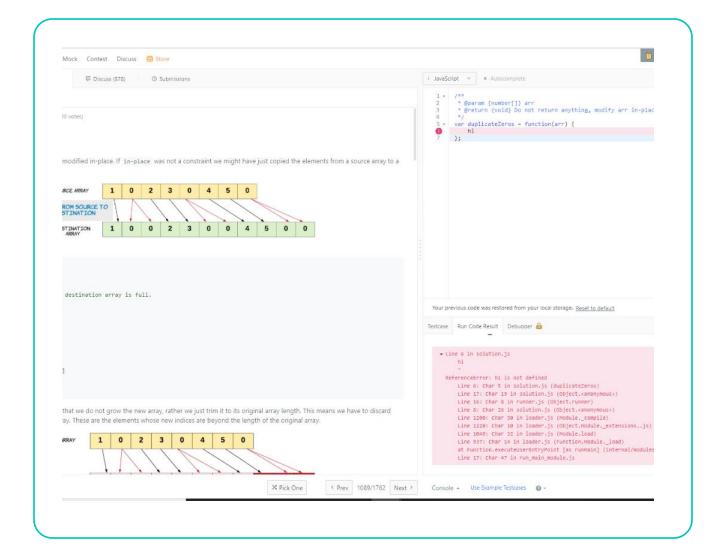

#### Frontend: Wireframe

- Designed a wireframe for our all pages of our code editor application using Figma
- Took an example problem from Leetcode to outline our problem statement, hints, and test cases

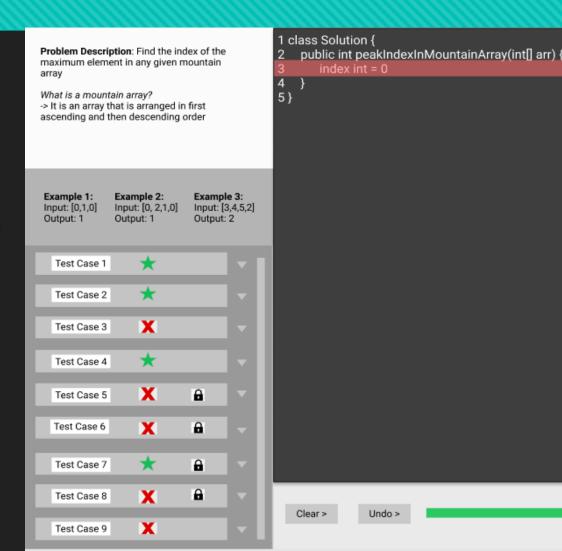

Next >

## Frontend: Login Page

- Welcomes user to the application with mission statement, login fields and account options
- A username and password can log a user into a session until they logged out keeping their work associated with their userid.

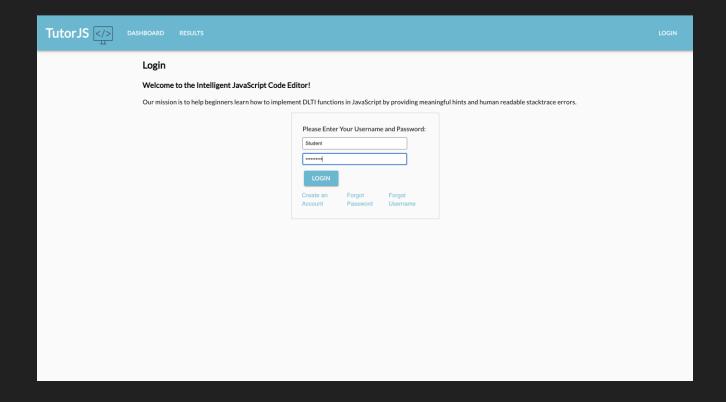

### Frontend: Dashboard Page

- Found other example problems on LeetCode and incorporated it into our code editor format
- Developed a Dashboard page that links to each challenge and completion results

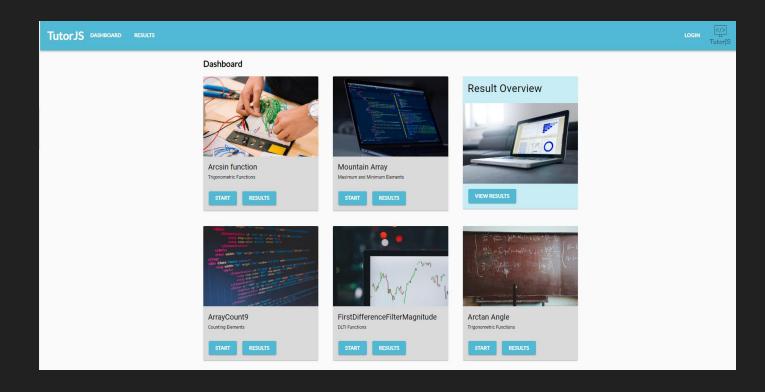

### Frontend: Code Editor Page

- Created a functioning code editor that provides live feedback for syntax errors
- Learning hints, logging, and executed testcases results can be used when solving problems

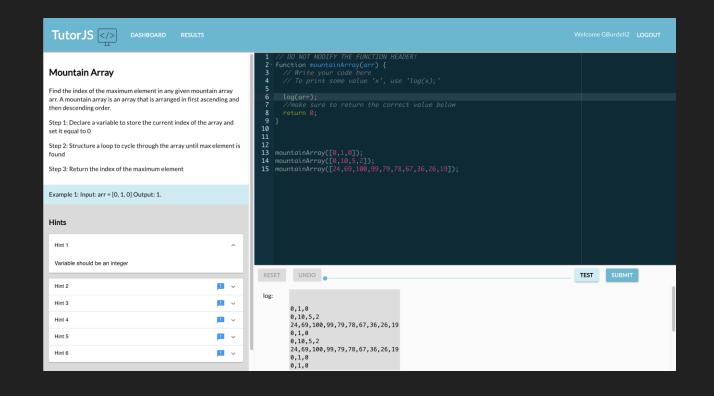

## Frontend: Results Page

- Graphical representation of submissions over time.
- Results report of the code, duration, hints, and test cases that passed or failed as well as error messages that were encountered.

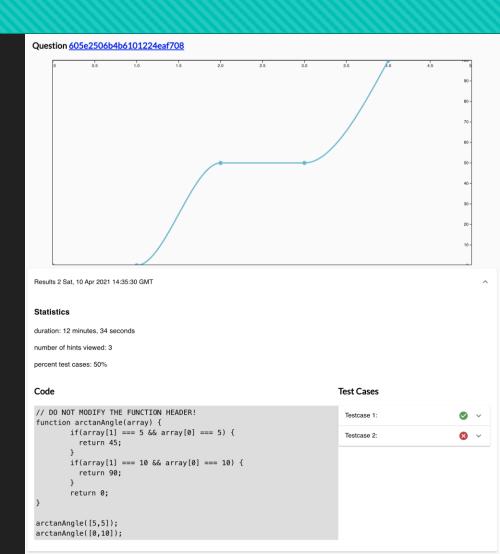

#### **Future Features Frontend**

- Currently using js-interpreter, which only runs vanilla JS
  - Look into other Ace Editor compilers, such as BabelJS
- Display all errors on respective lines in code editor
- Clean up and format the test cases

# DEMO